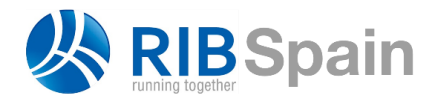

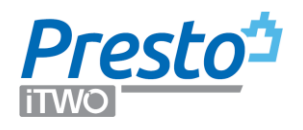

# Convertir un presupuesto en una planificación

*Este documento describe cómo convertir un presupuesto en la base de una planificación.*

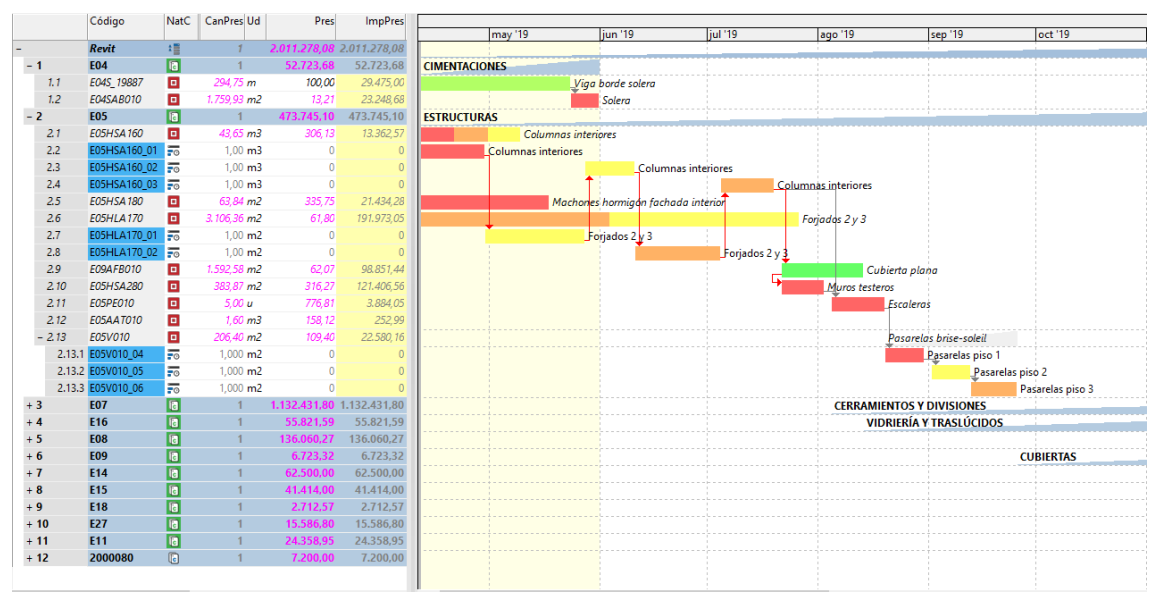

*Presupuesto y planificación integrados*

# Diferencias entre presupuesto y planificación

Un presupuesto está formado por unidades de obra que representan objetos o entidades del edificio terminado, orientados al cálculo del precio. Una planificación es una lista de los procesos o tareas necesarios para ejecutar estos objetos.

- Las unidades de obra son centros de ingreso, es decir, miden resultados parciales de la construcción que permanecen en la obra acabada y se pueden pagar por el promotor. Reflejan la forma en que se presupuesta y contrata la obra, pero no necesariamente el proceso de ejecución.
- Las actividades son generalmente centros de coste, se basan en los procesos, los oficios y los recursos necesarios para realizar el objeto definido en las unidades de obra, y sus secuencias temporales.

La coincidencia entre los objetos y los procesos necesarios para ejecutarlos, o unidad de obra y actividad, es posible, pero sólo se da en algunos casos. Normalmente, una unidad de obra se desdobla en varias actividades, en función de diferentes criterios, o varias unidades de obra se refunden en una actividad, y son también habituales y posibles otros casos.

- En muchos casos los objetos de una misma unidad de obra se separan en actividades para su ejecución, como los elementos de la estructura, que se ejecutan por plantas.
- Algunos objetos que son únicos desde el punto de vista de la unidad de obra requieren varios procesos, como un forjado, en el que se ejecutan por separado

el encofrado, la colocación del acero y el hormigonado, o las diversas capas de un muro.

• Otros objetos de pequeña entidad se agrupan para formar una actividad, como los diversos componentes de las instalaciones eléctricas de una vivienda aislada.

Aparecen también combinaciones de las situaciones anteriores, como las instalaciones eléctricas de un edificio de vivienda colectiva, que se agrupan primero en dos o tres actividades y luego se separan por viviendas, y otros muchos casos particulares, todo lo cual impide que la planificación se genere de forma completamente automática.

Debido a todo ello, el presupuesto y la planificación se han realizado tradicionalmente por separado, sin relación entre ambos, por distintos profesionales y en distintos programas informáticos.

*A pesar de lo cual, las técnicas de gestión de proyectos indican que ambos documentos tienen el mismo alcance y, por tanto, deberían estar mucho más integrados.* 

## **Las ventajas del BIM**

Dicho lo anterior, cuando se dispone de presupuestos completos y bien estructurados, como los que provienen de modelos BIM, la información que contienen se puede aprovechar para crear la planificación sin partir de cero.

Este proceso tiene varias ventajas sobre otros sistemas que implican el uso de varios programas y varios pasos de importación, exportación y mapeo:

- Si las unidades de obra tienen las descomposiciones que provienen de precios de cuadros de precios comerciales o propios del usuario, se pueden calcular tanto las duraciones como los recursos necesarios para las actividades derivadas, sin partir de cero.
- Las actividades de la planificación figuran ya de origen vinculadas a los elementos del modelo BIM, por lo que la obtención de una planificación visual 4D es mucho más sencilla.

Además, si se utiliza con Cost-It, se puede visualizar la secuencia de la construcción generada en el diagrama de barras directamente sobre el modelo Revit.

# Operaciones posibles

*El proceso se basa en planificar directamente las unidades de obra que correspondan directamente a una actividad y crear las demás actividades necesarias a partir de las unidades de obras o directamente, como conceptos de tipo "Tarea". Estos conceptos se planifican, pero no intervienen en el presupuesto.* 

Usaremos el término "actividad" para referirnos conjuntamente a las unidades de obra y a las tareas.

Plan-It proporciona las siguientes posibilidades automáticas:

- Crear tareas en base a la descomposición de unidades de obra
- Crear tareas por división de unidades de obra o de otras tareas
- Crear tareas agrupando varias unidades de obra

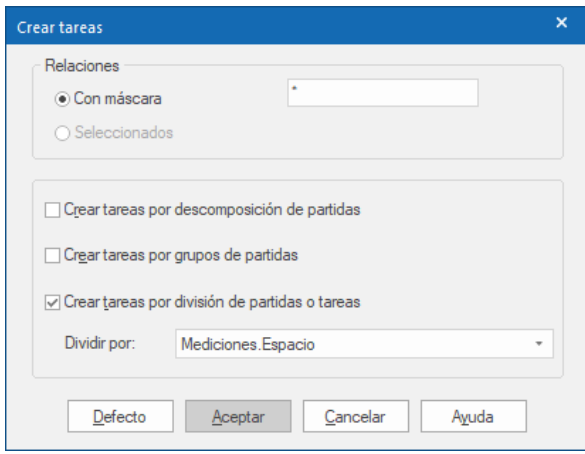

## *Opciones de Plan-It*

Estos procesos pueden aplicarse sucesivamente. Por ejemplo, desglosar o refundir unidades de obra en tareas y luego separar estas tareas por espacios. Además, mantienen el presupuesto original sin cambios, de manera que se pueda seguir utilizando la obra como modelo de coste.

Los datos necesarios para aplicar los procesos de Plan-It son propiedades de los conceptos, por lo que pueden figurar ya en los cuadros de precios, de forma que el proceso de conversión del presupuesto en planificación sea prácticamente automático.

Otras operaciones necesarias se realizan manualmente, como:

- Retirar unidades de obra de la planificación
- Añadir directamente tareas a la planificación

#### **Refinar el presupuesto**

*Antes de planificar es conveniente terminar y refinar el presupuesto todo lo posible. Por ejemplo, definir bien las unidades de obra y actualizar con el cuadro de precios, de forma que se disponga de rendimientos y precios y se puedan obtener duraciones automáticas.* 

*Si hay duraciones, las operaciones que generan tareas a partir de unidades de obra tendrán duraciones proporcionales. Si no, habrá que rellenarlas manualmente.*

Aunque el presupuesto se puede mantener integrado en la planificación, es más sencillo trabajar en una copia específica para planificar, aplicando las recomendaciones siguientes.

- Borrar todo lo que no haga falta para planificar, especialmente si el presupuesto proviene de BIM. Parámetros, huecos, elementos vinculados.... Unidades de obra o capítulos enteros que no se planifican (Habitaciones, Materiales, Entorno, etc.).
- Reordenar los capítulos y dentro de ellos las unidades de obra en orden aproximado de ejecución. Crear capítulos nuevos o refundir los que hay, o mover unidades de obra a otra posición. Ayudará a realizar la planificación y luego facilitará el seguimiento.
- Comprobar que las mediciones están bien estructuradas por los campos que luego harán falta para agrupar o separar tareas, como plantas, viviendas o zonas.

• Revisar todo el conjunto hasta entender bien el alcance: lo que está y lo que no está en el presupuesto. Cambiar los resúmenes si hace falta para que se entiendan mejor desde el punto de vista de la planificación.

*Es conveniente guardar el presupuesto en este estado inicial para recuperarlo si es necesario empezar de nuevo o crear alternativas.*

#### Plan-It

*La planificación se realiza sobre la estructura de precios denominada "objetivo de coste" para no tocar el presupuesto. Para crear las cantidades y los precios de objetivo puede usar previamente "Procesos: Objetivo: Generar".* 

#### **Normas comunes a todas las opciones de Plan-It**

El presupuesto y el objetivo de coste no se alteran, especialmente en los aspectos críticos, como precios y cantidades.

Si se seleccionan capítulos, las opciones marcadas se ejecutan sobre las partidas incluidas en su descomposición.

Cuando una unidad de obra se usa para crear una o más tareas, sus líneas de medición quedan asociadas a la misma en el campo "Tarea". Si este campo está vacío, es que se planifica en la misma unidad de obra. Puesto que las mediciones de una tarea son las líneas de medición de unidades de obra asociadas a la misma, las relaciones donde el concepto inferior es una tarea no soportan mediciones.

Las tareas creadas conservan la unidad de medida y el grupo de la unidad de obra o tarea de origen. El resumen se copia cuando el origen es único, en los demás casos se genera como suma de los resúmenes y códigos implicados.

La cantidad de una tarea es siempre la unidad.

Las tareas se crean de tipo "Fechas calculadas" y su duración total se toma de la duración total de la partida, repartiéndola proporcionalmente a cada tarea, en base a los importes del presupuesto.

No se procesan las actividades de origen marcadas por el usuario como "Actividad no planificada". Las líneas de medición asignadas de forma manual a tareas se mantendrán como tales si la unidad de obra a la que pertenecen está marcada como no planificable.

Las unidades de obra aparecen en el diagrama de barras si están marcadas en el menú contextual como "Fechas calculadas". Las actividades no planificadas se pueden ver en el diagrama de barras activando la opción "Todos" en el desplegable para el filtro de tareas.

#### **Crear tareas por descomposición de partidas**

*La separación automática de una unidad de obra en varios procesos requiere que exista una descomposición, por ejemplo, encofrar, armadura, hormigón, fraguado. Deben ser unidades de obra y tener una unidad de medida de tiempo, como "h", con el rendimiento unitario adecuado. La opción de desglosar genera una tarea por proceso.*

Muchas unidades de obra requieren más de una tarea para su ejecución. Por ejemplo, una unidad de obra de forjado da lugar a varias tareas, como encofrado, colocación del acero y hormigonado.

Esta opción permite crear varias tareas para una unidad de obra en función de los conceptos inferiores que sean de tipo unidad de obra y no estén marcados como no planificables. Estos conceptos pueden ser parte real de la descomposición del precio o introducirse sólo para crear tareas, con precio nulo, como puede ser el fraguado.

*Si no desea tener en cuenta alguna de las partidas de su descomposición márquela como "Actividad no planificada".*

Las tareas se insertan al mismo nivel de la partida con la siguiente información:

- Código y resumen se crean añadiendo los de la subpartida a los de la partida.
- El color y la transparencia se toman de la partida.
- Unidad de medida y grupo se toman de la subpartida.
- Las cantidades y los precios quedan anulados.

Los campos del presupuesto por tareas "PresTarea", "ObjTarea", "CertTarea", "PlanTarea" y "RealTarea" se rellenan con los importes correspondientes a la subpartida, multiplicando la medición de la partida por los rendimientos y los precios unitarios de la subpartida.

Si tiene mediciones se copian en cada una de las tareas generadas:

- Asignadas a la tarea recién creada.
- Con todos sus campos protegidos, en color amarillo. No figuran en ninguna fase ni aportan cantidad al presupuesto.
- Con la cantidad que corresponde a la medición de la partida por el rendimiento de la subpartida.

De esta forma, en cada tarea quedan identificados los elementos que las componen y posteriormente se pueden aplicar otras operaciones en cadena, como la separación por espacios.

#### **Crear tareas por grupos de partidas**

# *Refundir unidades de obra que no se planifican por separado. Rellene el campo Grupo con el código de la tarea refundida..*

Muchas unidades de obra no tienen entidad para formar una tarea como tal y se suelen refundir con otras similares, por ejemplo, todos los conceptos de la instalación interior de electricidad de una vivienda.

Esta opción crea una tarea que agrupa varias unidades de obra.

El código de la tarea en la que se desea refundir cada unidad de obra se introduce en el campo "Grupo". Sólo se refunden unidades de obra situadas bajo capítulos, que tengan contenido en este campo.

El campo "Grupo" dispone de las facilidades ya existentes para los grupos de compra; por ejemplo, la casilla de sugerir permite elegirlo en el cuadro definido en "Cuadros:

Grupos". En este caso, se tomará como resumen de la nueva tarea el que tiene el grupo en esa obra.

- Si el código de grupo no existe como concepto en la obra, se crea una tarea con ese código bajo el capítulo de menor nivel que sea superior a todas las unidades de obra con ese grupo. El resumen será el código del grupo.
- Si el código de grupo corresponde a un capítulo o unidad de obra, las partidas con ese grupo se refunden en una tarea nueva, situada bajo ese capítulo o junto a esa unidad de obra, con el prefijo "Grp\_" en el código.
- Si el concepto no está insertado en la estructura de la obra, se inserta donde corresponda.

No se ejecuta ninguna acción si solo hay una partida para generar tareas.

#### **Crear tareas por división de partidas o tareas**

*Separar unidades de obra en tareas por plantas o por otro campo de las líneas de medición. También separa tareas, para que se pueda aplicar a las tareas refundidas anteriormente.*

Muchas unidades de obra necesitan desglosarse en tareas que agrupan todos los elementos de una misma planta, como ocurre con la ejecución de los forjados, o por otros tipos de agrupación, incluyendo la separación en tantas tareas como líneas. La opción permite elegir qué campo de mediciones se usa como criterio de separación.

*El campo de defecto es el campo "Espacio".*

- La opción crea una tarea por cada valor distinto que aparezca en el campo elegido en la unidad de obra o tarea seleccionada.
- Si todas las líneas de medición pertenecen a una tarea, no se crea la tarea.
- Las líneas sin contenido no se tienen en cuenta.
- El código de la tarea resultante se forma con el código de la unidad de obra o tarea de origen y un sufijo secuencial.
- Si se divide una tarea originada por descomposición de partidas, las líneas de medición "informativas" se dividen también y se asignan a las tareas resultantes.
- Las tareas se insertan al mismo nivel de la unidad de obra original.
- Las líneas de medición de la partida original se asignan a las tareas creadas a partir de la división.
- El nombre del campo de mediciones utilizado para dividir se anota en el campo "Conceptos.Dirección" de las tareas generadas.
- El valor del campo de mediciones utilizado para dividir se anota en el campo "Conceptos.TipoBIMValor" de las tareas generadas.
- El color y la transparencia son los del concepto a partir del que se han generado.

#### **Crear tareas**

*Ejecuta en orden las tres opciones de Plan-It, creando las tareas necesarias en función de los grupos asignados a las unidades de obra y las divisiones de las líneas de medición.*

Se ejecutan las opciones de desglosar, agrupar y dividir, con sus valores de defecto, recorriendo el árbol y el orden adecuado.

Hay que comprobar que las tareas generadas, los precios y las cantidades de los nuevos conceptos son correctos, no se ha alterado el presupuesto, etc.

*Si se ejecuta directamente en un presupuesto ejemplo exportado de Revit se convertirá en una planificación por plantas, agrupadas por familias Revit, que figuran en el campo "Grupo".*

## Otras posibilidades

#### **Retirar unidades de obra de la planificación**

*Si no se han eliminado en el presupuesto, se pueden retirar sin borrarlas.*

La opción del menú contextual "Actividad no planificada" se puede aplicar a las unidades de obra o a capítulos que no se desean planificar.

La opción afecta a la relación con el superior, no al concepto en sí, por lo que una unidad se puede retirar de la planificación en un capítulo y no en otro. Por la misma razón, el estado de la opción se copia también cuando se copian de otras obras o de cuadros de precios relaciones entre conceptos, como ocurre en el caso de las subpartidas.

Las unidades de obra no planificadas se siguen viendo en el árbol del presupuesto y en los esquemas adecuados, por si se desea volver a incluirlas.

#### **Añadir tareas a la planificación**

#### *Añade las tareas que no forman parte del presupuesto, pero se planifican.*

Se suelen planificar con excesivo detalle los costes directos (unidades de obra del presupuesto) y se olvidan tanto los indirectos, como instalaciones provisionales, grúas, seguridad, controles y gestión de residuos, como los procesos de gestión, licencias, permisos, aprobaciones, petición a tiempo de ofertas y compras, boletines, revisiones finales y otras restricciones, que determinan las fechas tanto como las condiciones de la ejecución.

Se puede crear un capítulo "Costes indirectos" para lo que no está en el presupuesto, con cantidades y costes, si se desea, sólo en los campos del objetivo.

*Para utilizar los informes de comparación de Presupuesto y Objetivo hay que asignar al capítulo de costes indirectos la categoría "Costes indirectos".*

Además de insertar tareas manualmente, como cualquier otro concepto, se pueden crear tareas o grupos de ellas en cuadros de precios y arrastrar al presupuesto. Estas tareas pueden contener los recursos necesarios para ejecutarlas, por lo que aparecerán también en la planificación resultante.

# Utilización del resultado

El presupuesto resultante se puede seguir planificando con todas las opciones de Presto.

### **Presupuesto por tareas**

En especial, se obtendrá una nueva estructura de coste, el presupuesto por tareas, que suma por separado del presupuesto.

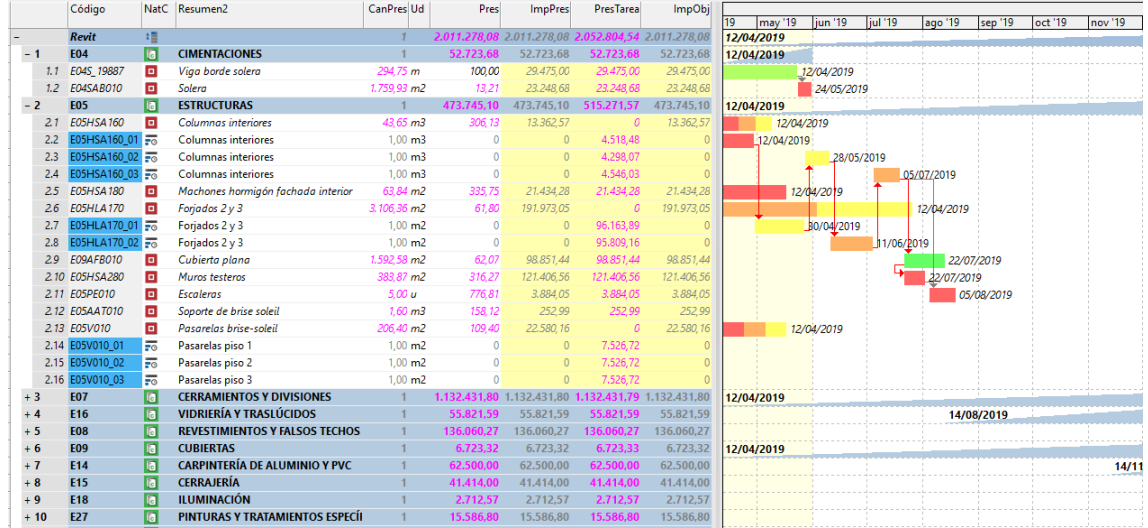

#### *Presupuesto por tareas*

- Los costes de las tareas, deducidos de las líneas de medición asignadas a las mismas.
- Los costes de las unidades de obra que corresponden a líneas de medición sin tarea, es decir, planificadas en la misma unidad de obra.

La suma de los costes por tareas, que se calcula tanto para el presupuesto como para el objetivo y las demás estructuras de coste, debería ser idéntica a los costes normales por unidades de obra, excepto en el coste de las líneas de medición sin tarea de las unidades de obra no planificadas.

*Estos costes se pueden comparar entre sí para obtener información que no se obtiene en los programas tradicionales de gestión de proyectos, como el ingreso de una actividad que no corresponde directamente a una unidad de obra, calculado a partir de la certificación, y su coste estimado o real.*

#### **Exportación**

En cualquier momento, el presupuesto se puede exportar de dos maneras:

- Directamente a Microsoft Project, que debe estar instalado en el mismo equipo.
- En el formato XML, compatible con Microsoft Project, Primavera, Synchro y otros programas de planificación.